## **PCORI Online Cheat Sheet: PCORI Information Request (PIR)**

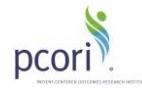

*Updated as of 11/1/2017*

## **Important Reminders**

### **This Cheat Sheet provides guidance on how to**:

- Navigate to the PCORI Information Request (PIR) Letter
- Upload & Submit Requested Files

#### **Please keep in mind the following user roles:**

*Navigate to PIR Detail page via PCORI Online*

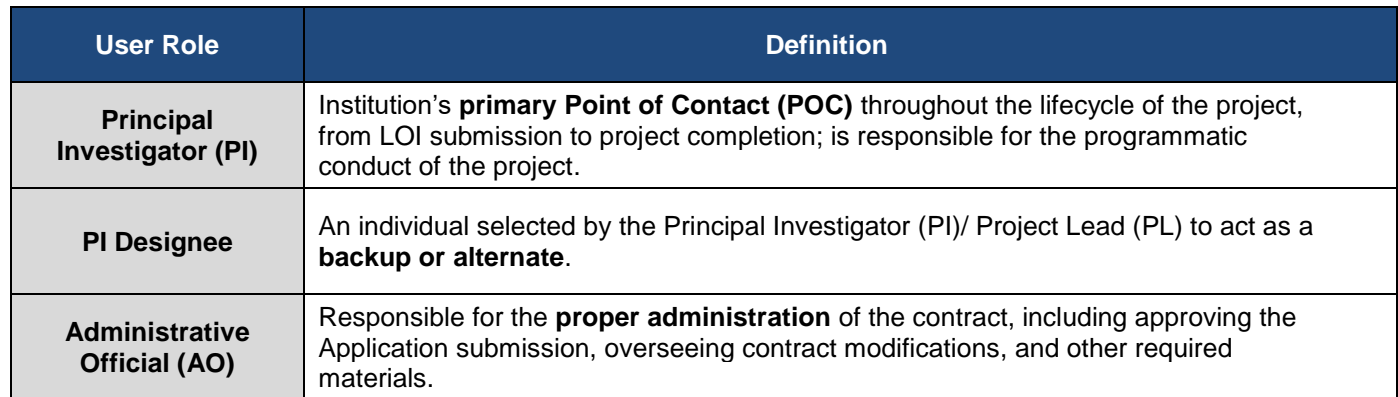

During the PCORI Information Request (PIR) phase of the LOI & Application process, PCORI staff can send the Applicant a list of questions and concerns for response by a given deadline. If budget updates are requested in the PIR, the Applicant will be able to update and resubmit their budget through the PIR process. The image below illustrates the PIR review and submission process.

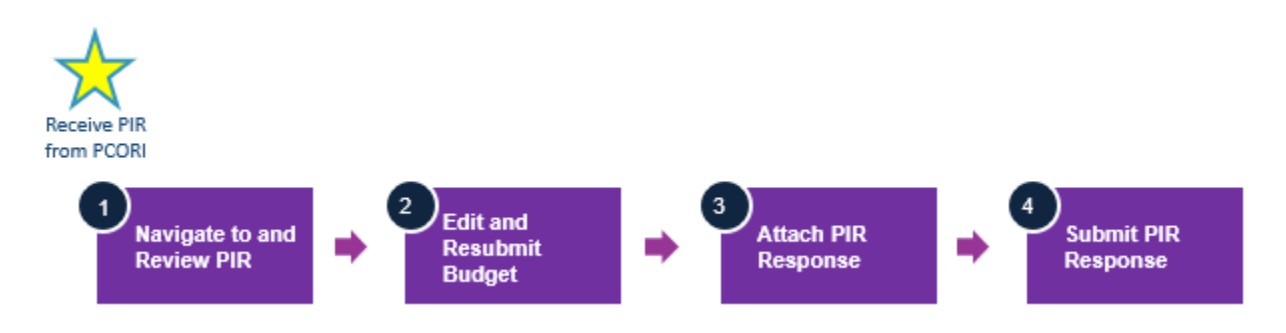

# **Navigate to the PCORI Information Request (PIR)**

*If PCORI has requested additional information regarding administrative or programmatic details of your project, you will receive a PCORI Information Request (PIR) notification via email.* 

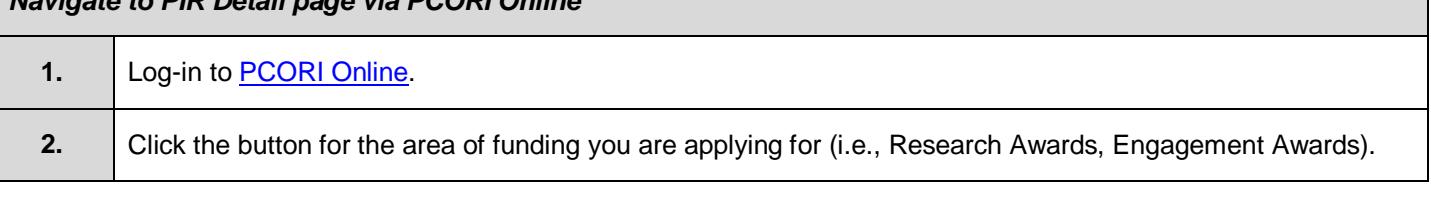

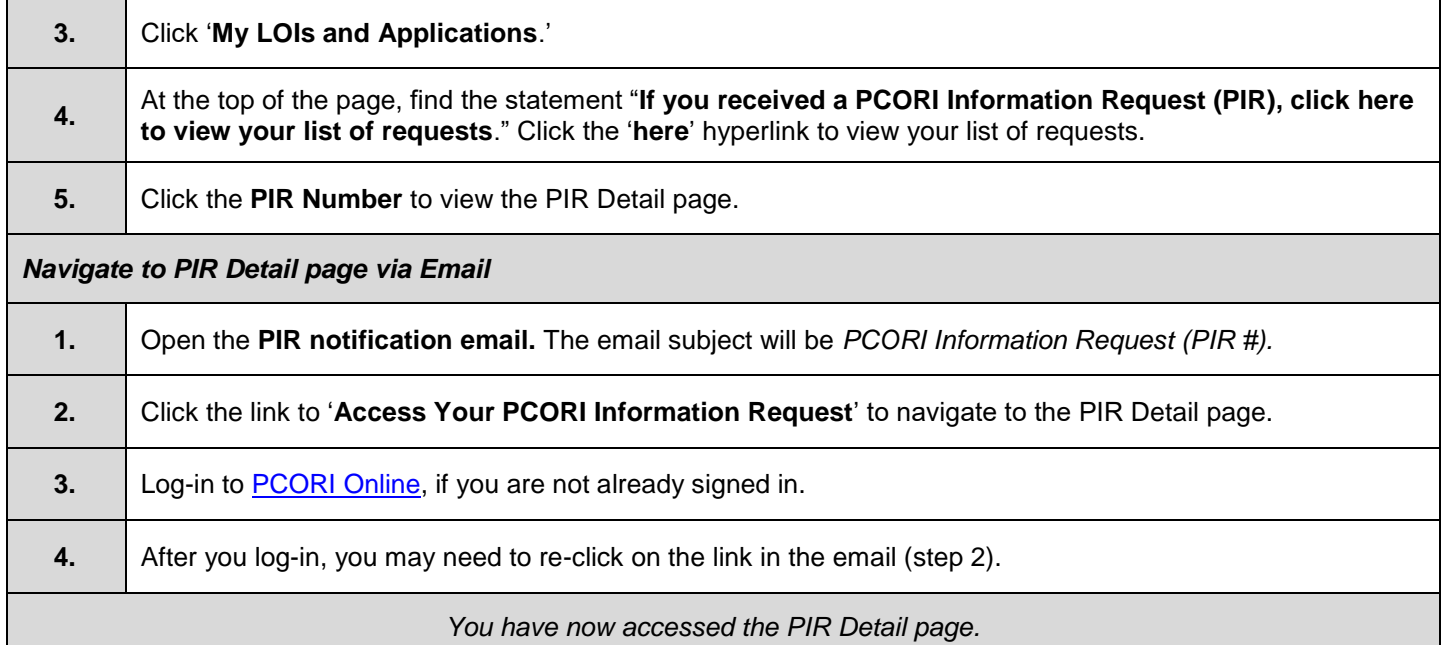

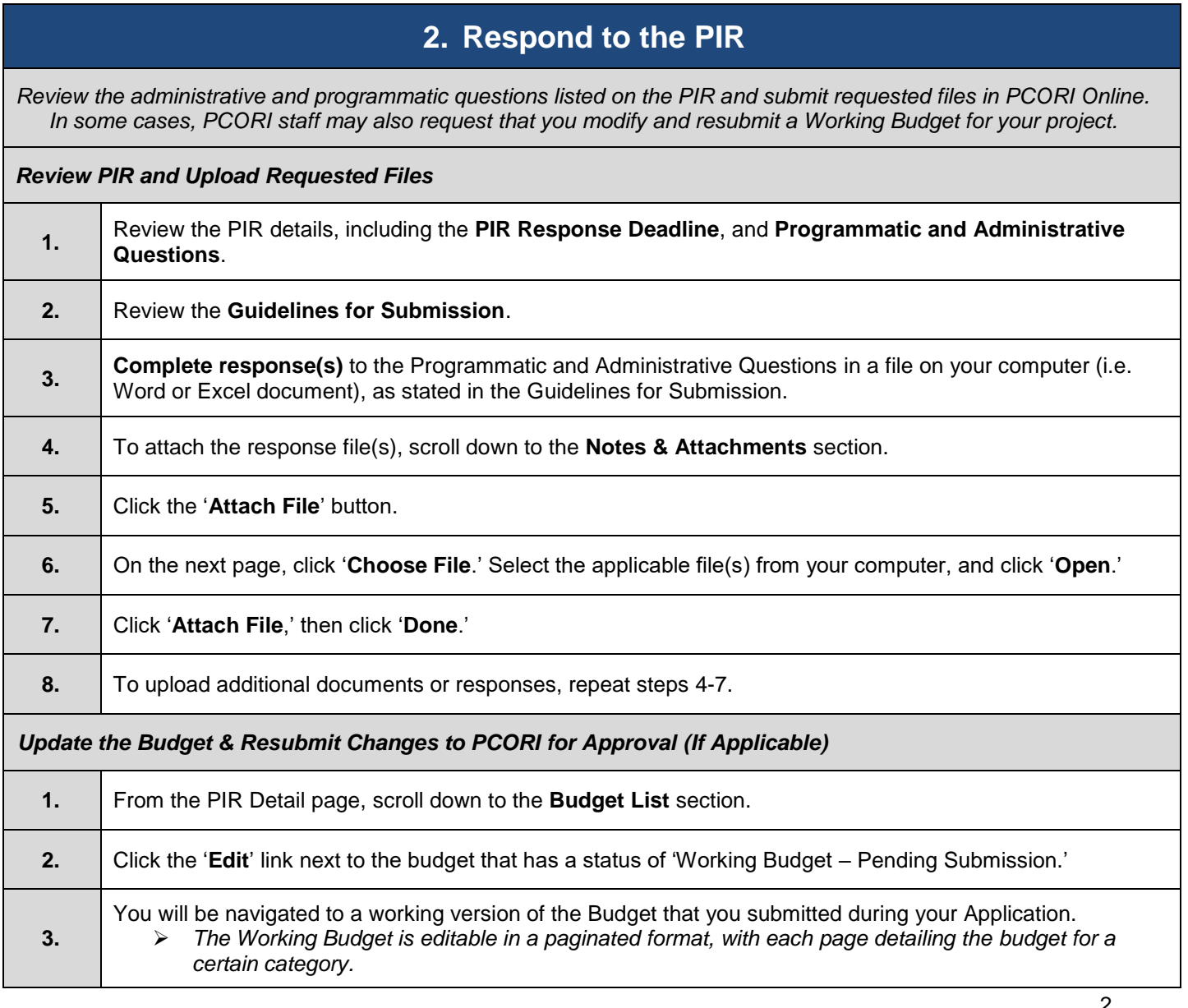

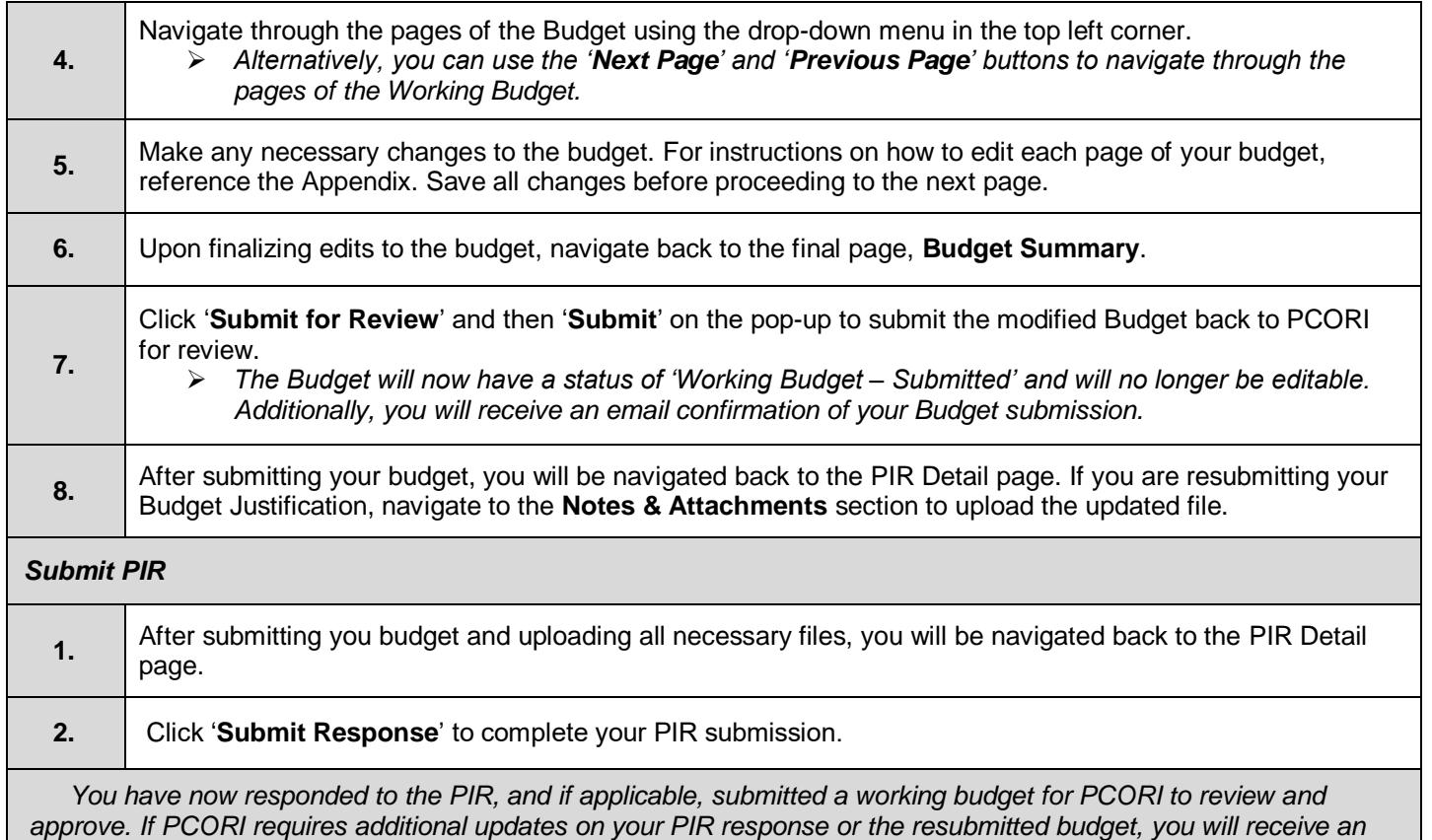

**Appendix**

*email requesting further edits. You will repeat these steps to submit a response.*

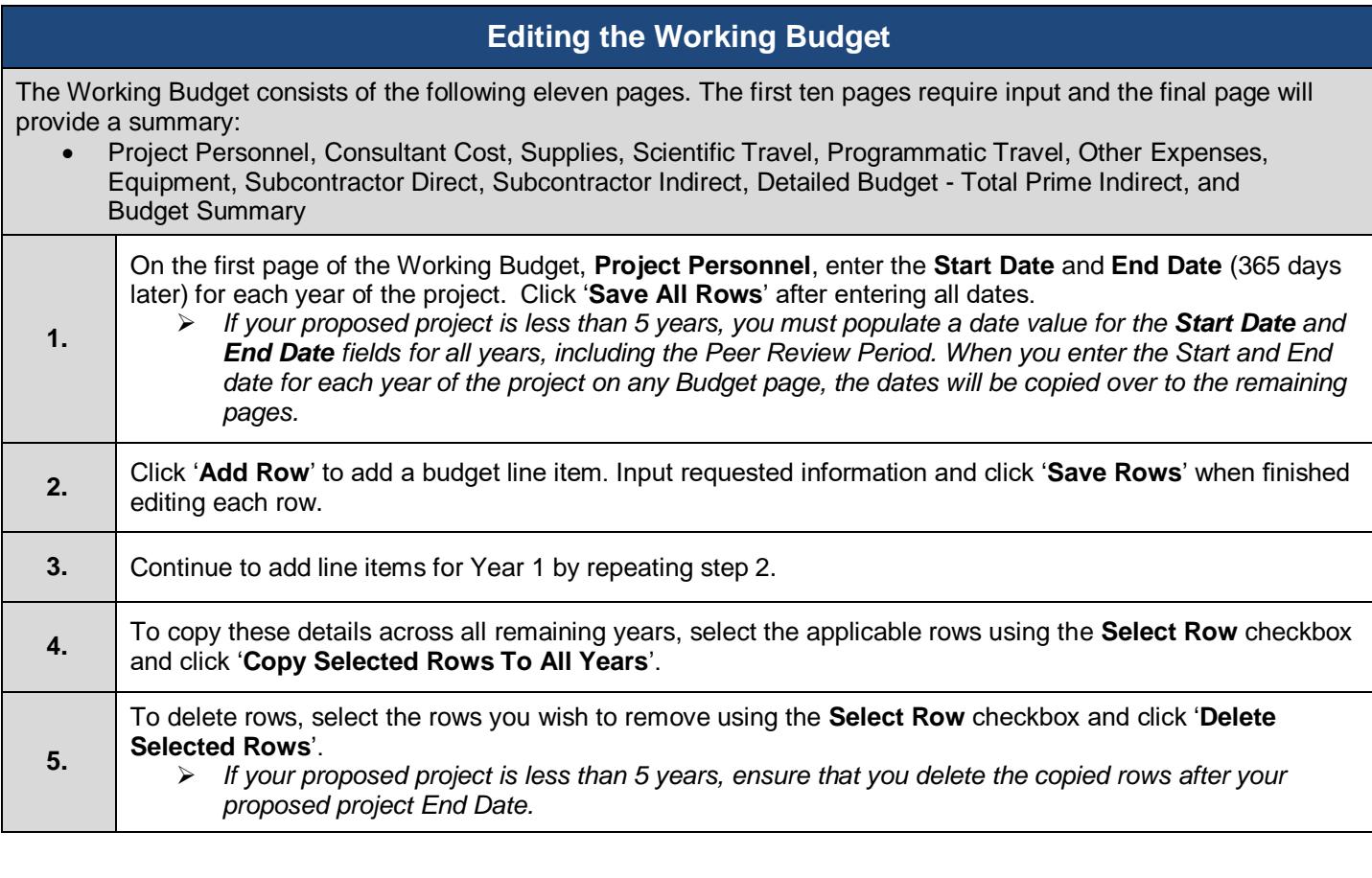

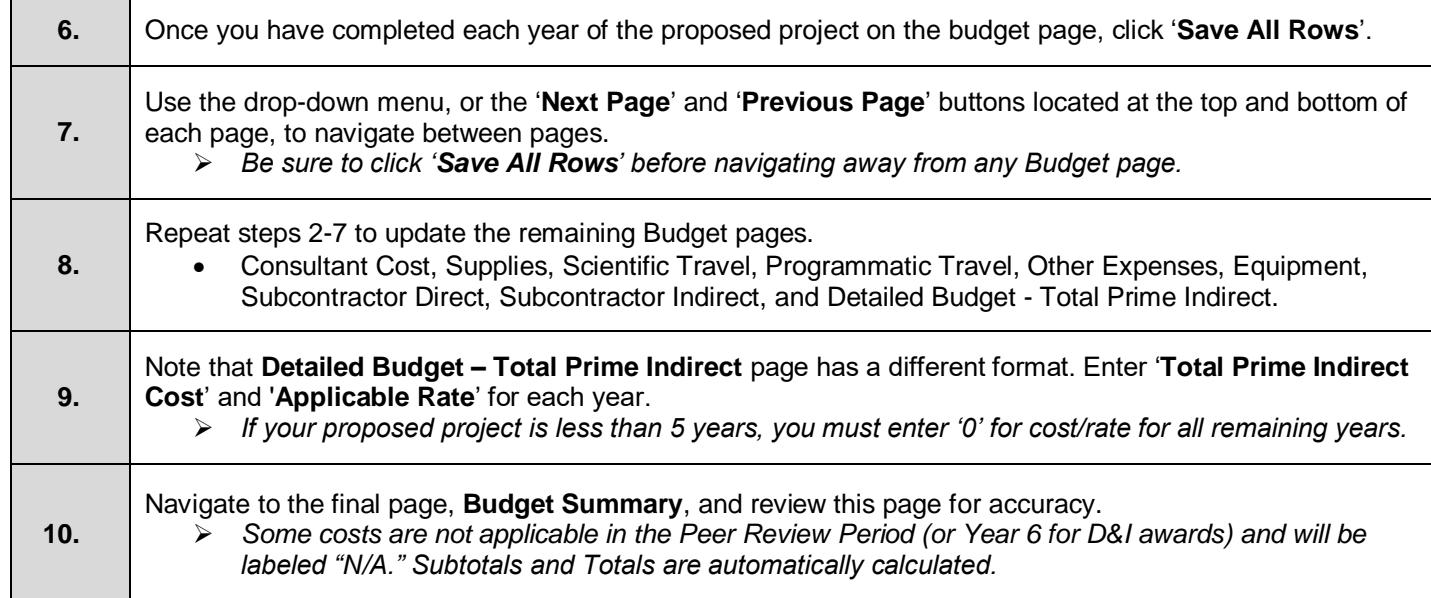